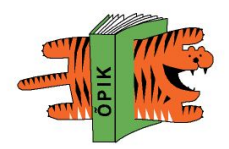

# **Microsoft Photo Story 3**

*Создание учебных и презентационных видеофильмов из статических изображений*

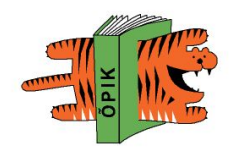

### **Введение**

**Microsoft Photo Story** - это программа для создания из серии фотографий слайд-шоу.

Чтобы создать видеоролик, в Microsoft Photo Story не требуется особых усилий или каких-то специальных знаний.

Одним движением мышки можно распределить слайды (графические файлы) в нужном порядке, и тут же отредактировать их - обрезать или повернуть в какую-либо сторону.

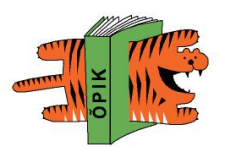

### **Возможности программы**

- Можно наложить на картинку графические фильтры,
- Можно убрать эффект красных глаз, назначить разнообразные способы перехода между слайдами,
- Можно также, добавить на задний фон музыку или голосовой комментарий автора.

# **Возможности программы**

Сохранить готовый ролик можно с различным качеством, что дает возможность комфортного просмотра слайд-шоу на любых устройствах, способных воспроизводить видео файлы формата WMV.

# **Системные требования**

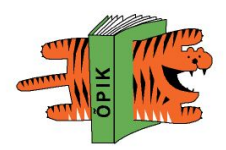

- Операционная система: Windows XP
- Процессор: Intel P3 700 МГц или аналогичный
- Оперативная память: 256 МБ
- Место на диске: 400 МБ.
- Проигрыватель Windows Media 10
- Microsoft DirectX 9.0 или более поздней версии
- Звуковая плата и динамики, совместимые с Windows XP
- Микрофон для записи закадрового текста

## **Установка программы**

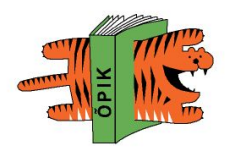

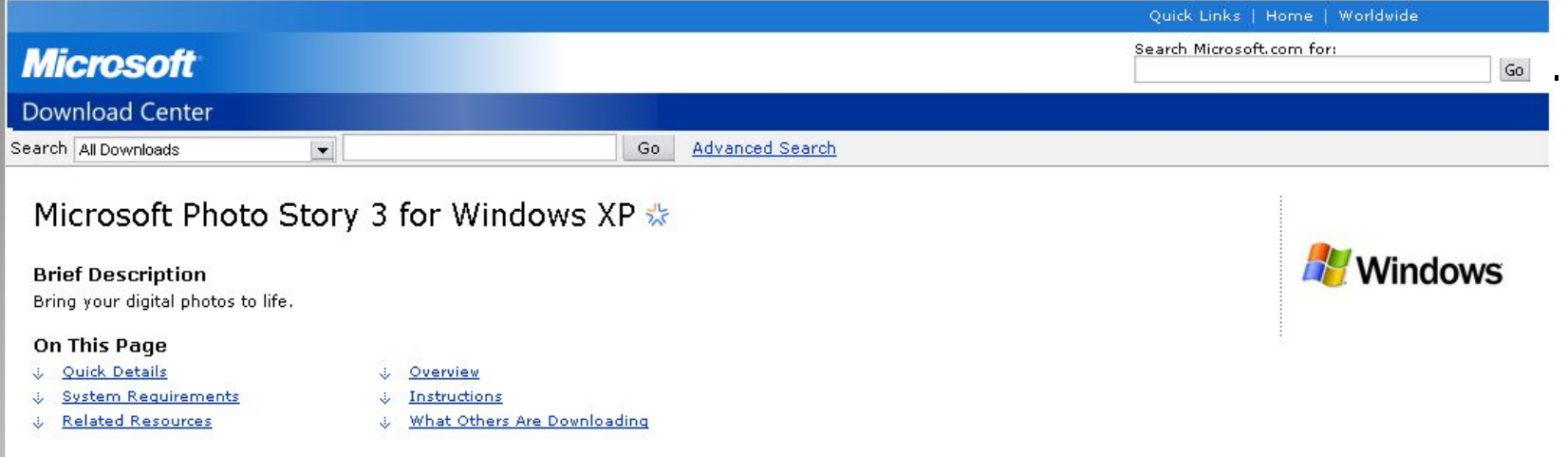

#### **Continue Validation Required**

This download is available to customers running genuine Microsoft Windows, Please click the Continue button to begin Windows validation. As described in our privacy statement, Microsoft will not use the information collected during validation to identify or contact you.

Windows Vista users must pass Microsoft Genuine validation requirements to enable certain product features and to obtain non-security updates and product support from Microsoft. For more information, go to the Windows Genuine Advantage FAQ.

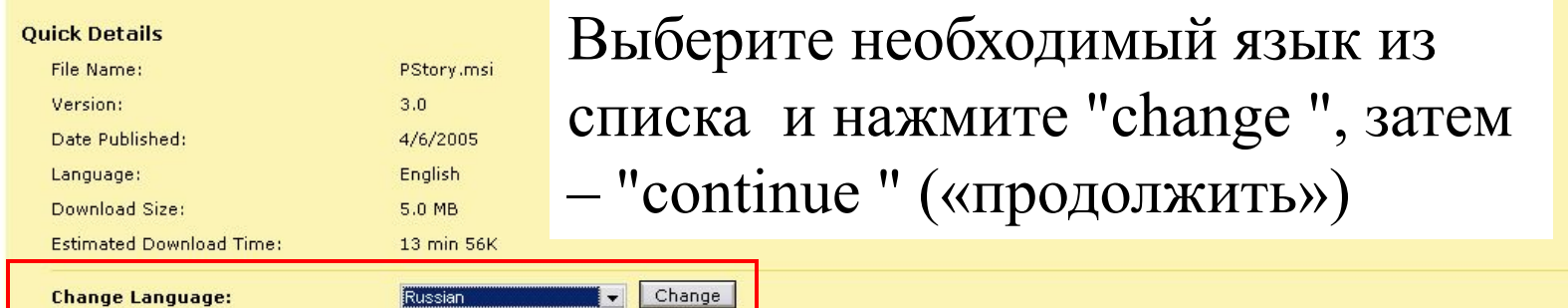

#### Overview

Create slideshows using your digital photos. With a single click, you can touch-up, crop, or rotate pictures. Add stunning special effects, soundtracks, and your own voice<br>narration to your photo stories. Then, personalize computer, or a Windows Mobile-based portable device.

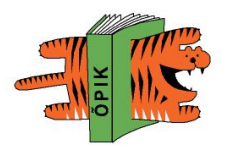

### **Установка программы**

NB! Обратите внимание, что перед загрузкой программы происходит проверка подлинности лицензионного ключа операционной системы.

Для этого вам будет предложено скачать и установить **Genuine Advantage** программу для проверки подлинности Windows.

# Установка программы

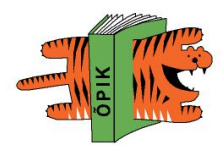

### Проверка подлинности Windows

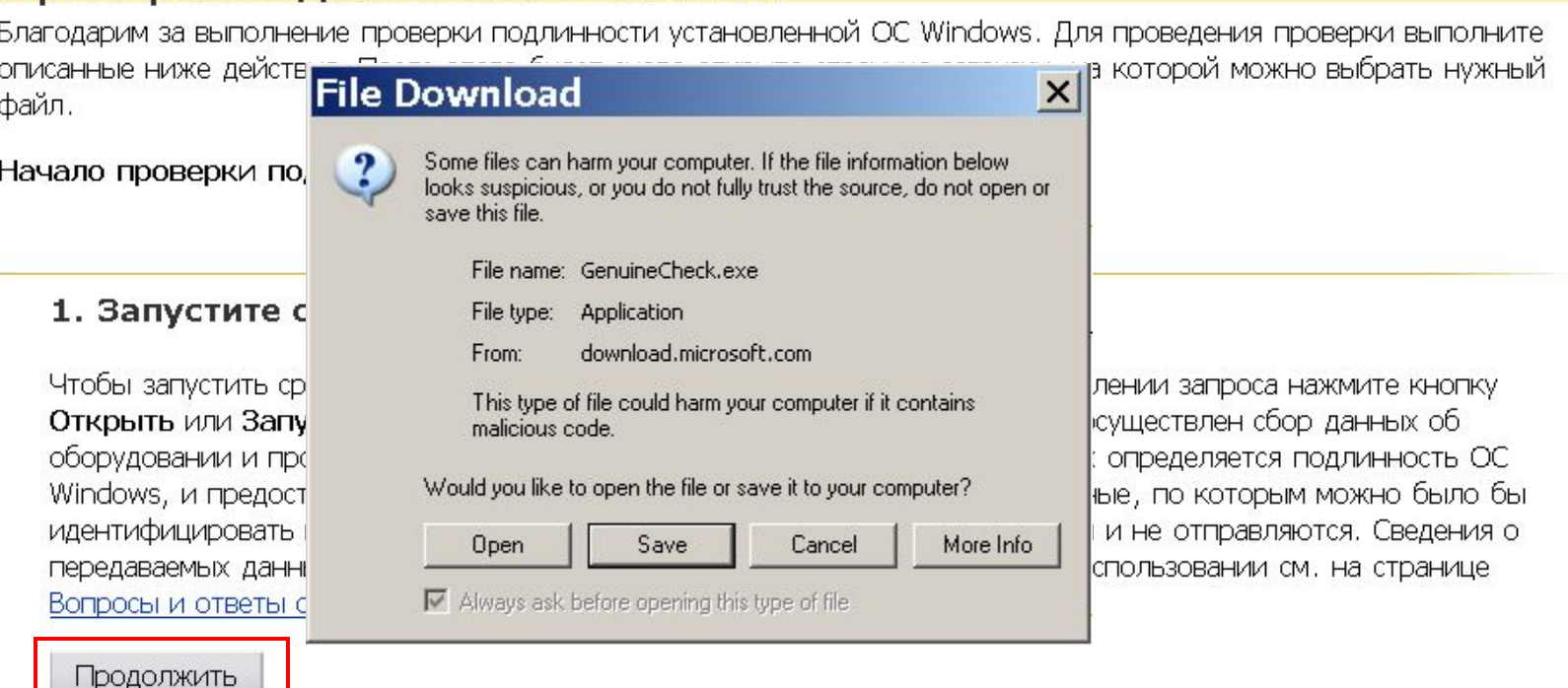

#### 2. Введите код проверки.

Скопируйте или вручную введите в следующем поле код, полученный при выполнении действия 1. Нажмите кнопку Проверить.

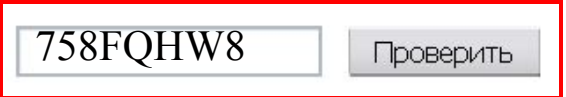

# **Создание проекта**

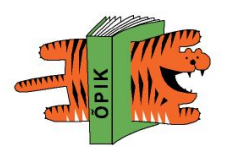

#### Photo Story 3 for Windows

Welcome to Photo Story 3 for Windows

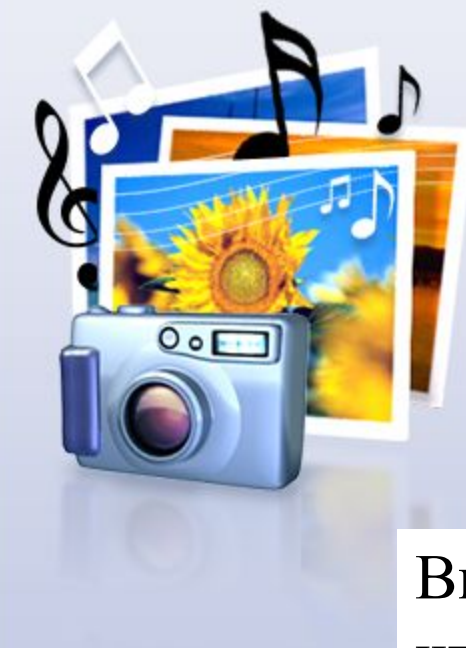

Help

Photo Story helps you to create exciting video stories by adding panning and zooming effects to your pictures.

Use Photo Story to record narration for your pictures, and add titles and background music to your story. You can also share your story in a variety of ways.

Select one of the following options, and then click Next.

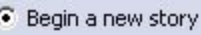

C Edit a project

C Play a story

Выберите *"Begin a new story"*, чтобы начать новый проект, и нажмите *"Next >"*

 $<$  Back

 $Next$ 

Cancel

E-õppe kursus praktikult praktikule

# **Импорт изображений**

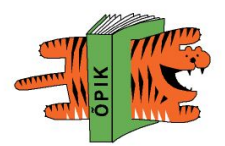

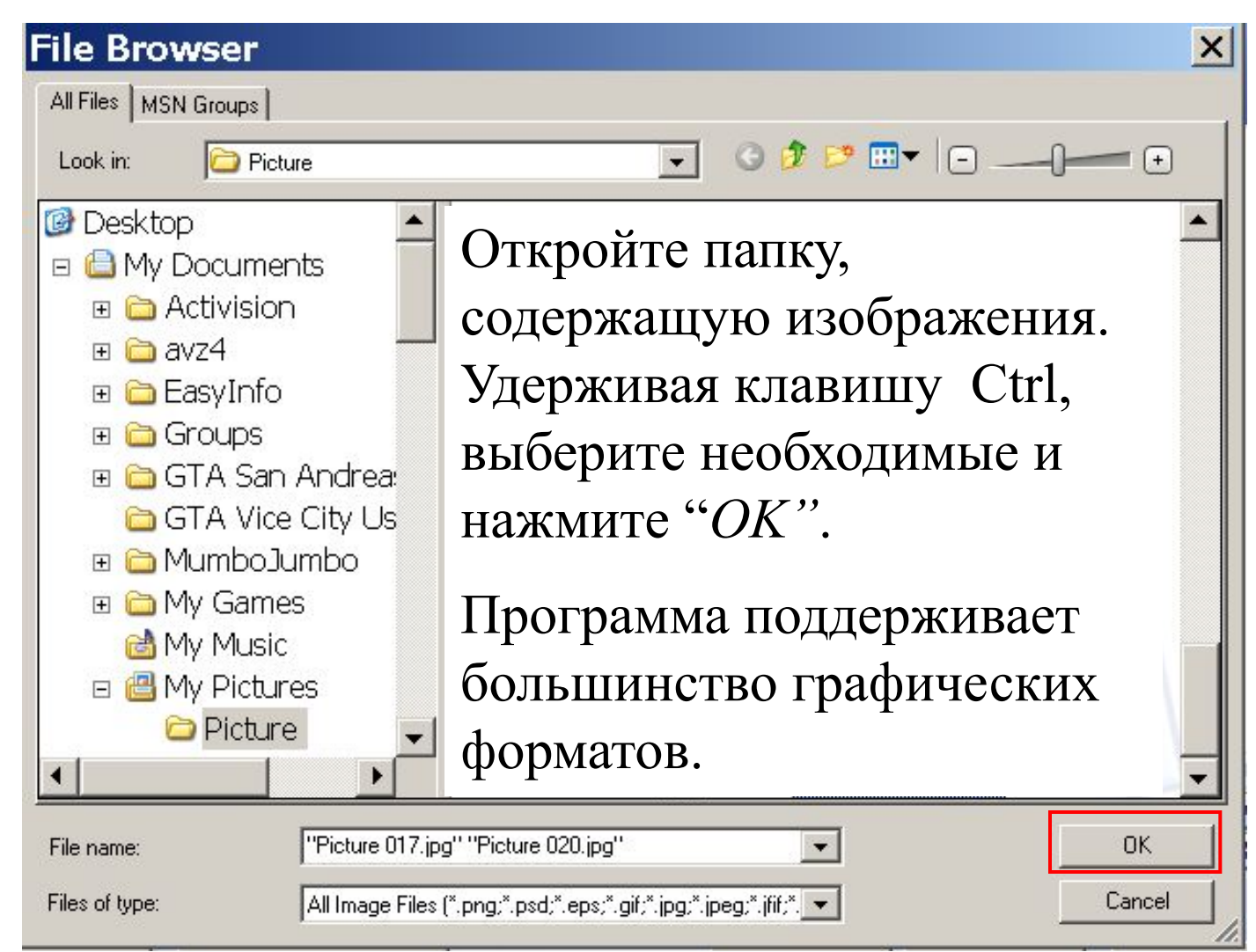

E-õppe kursus praktikult praktikule

# Добавление комментария

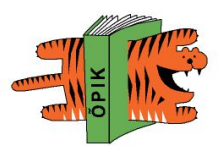

×

#### Photo Story 3 for Windows

Add a title to your pictures

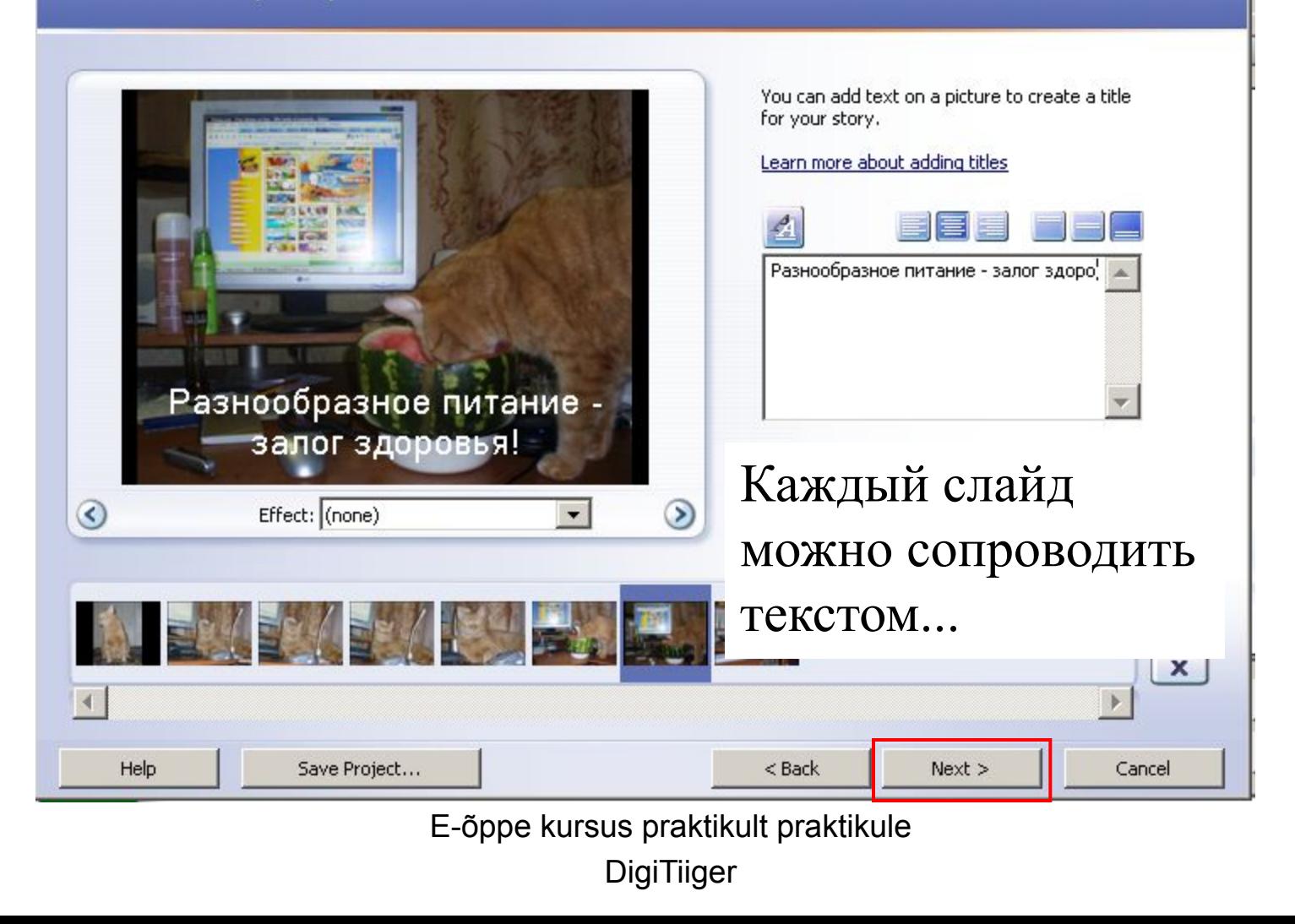

# Запись звука

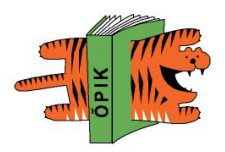

#### Photo Story 3 for Windows

Narrate your pictures and customize motion

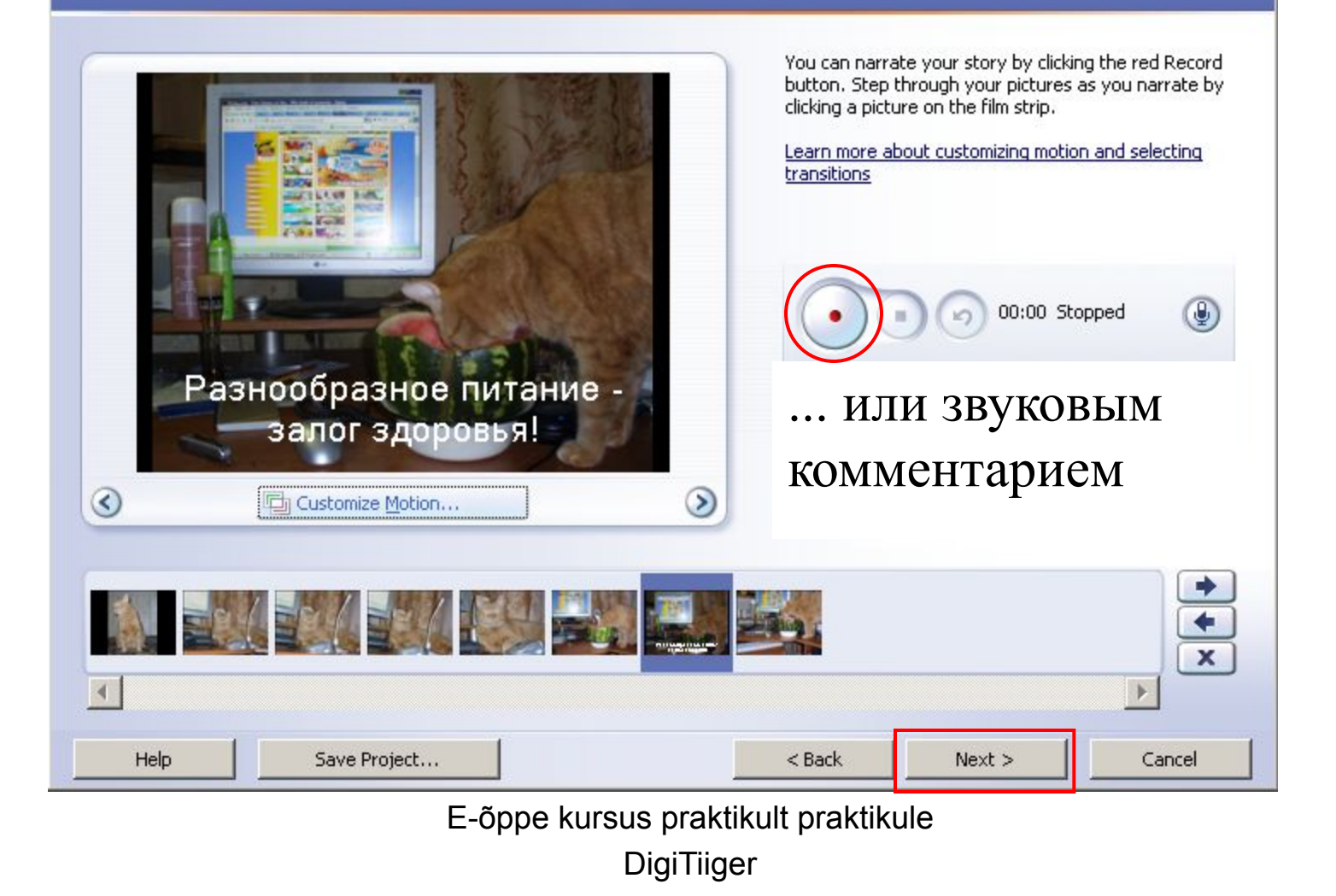

# Анимация слайда

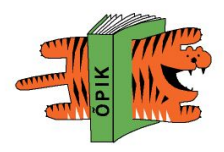

 $\mathsf{x}$ 

### Photo Story 3 for Windows

Narrate your pictures and customize motion

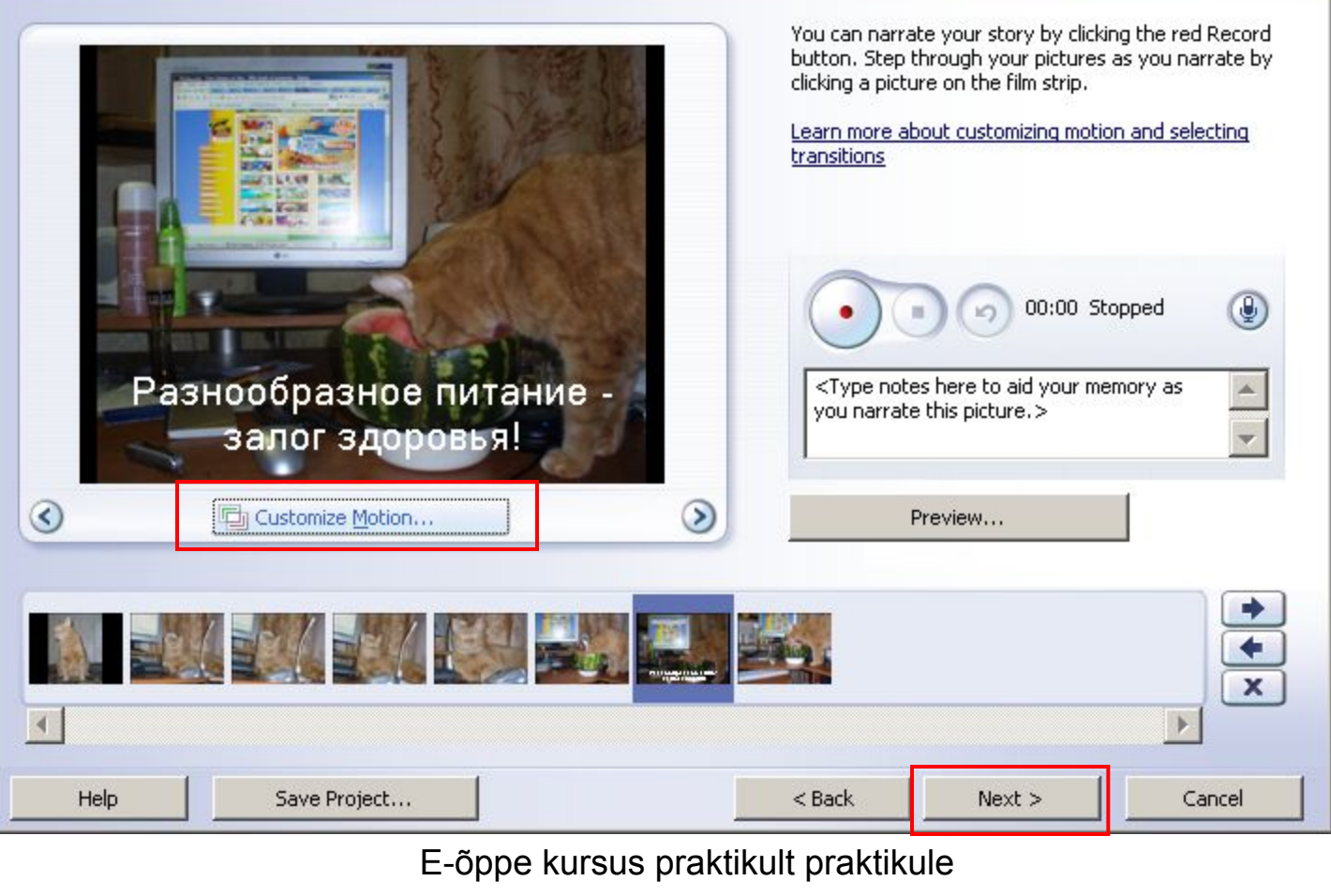

# Добавление музыки

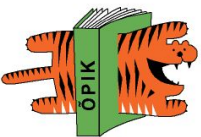

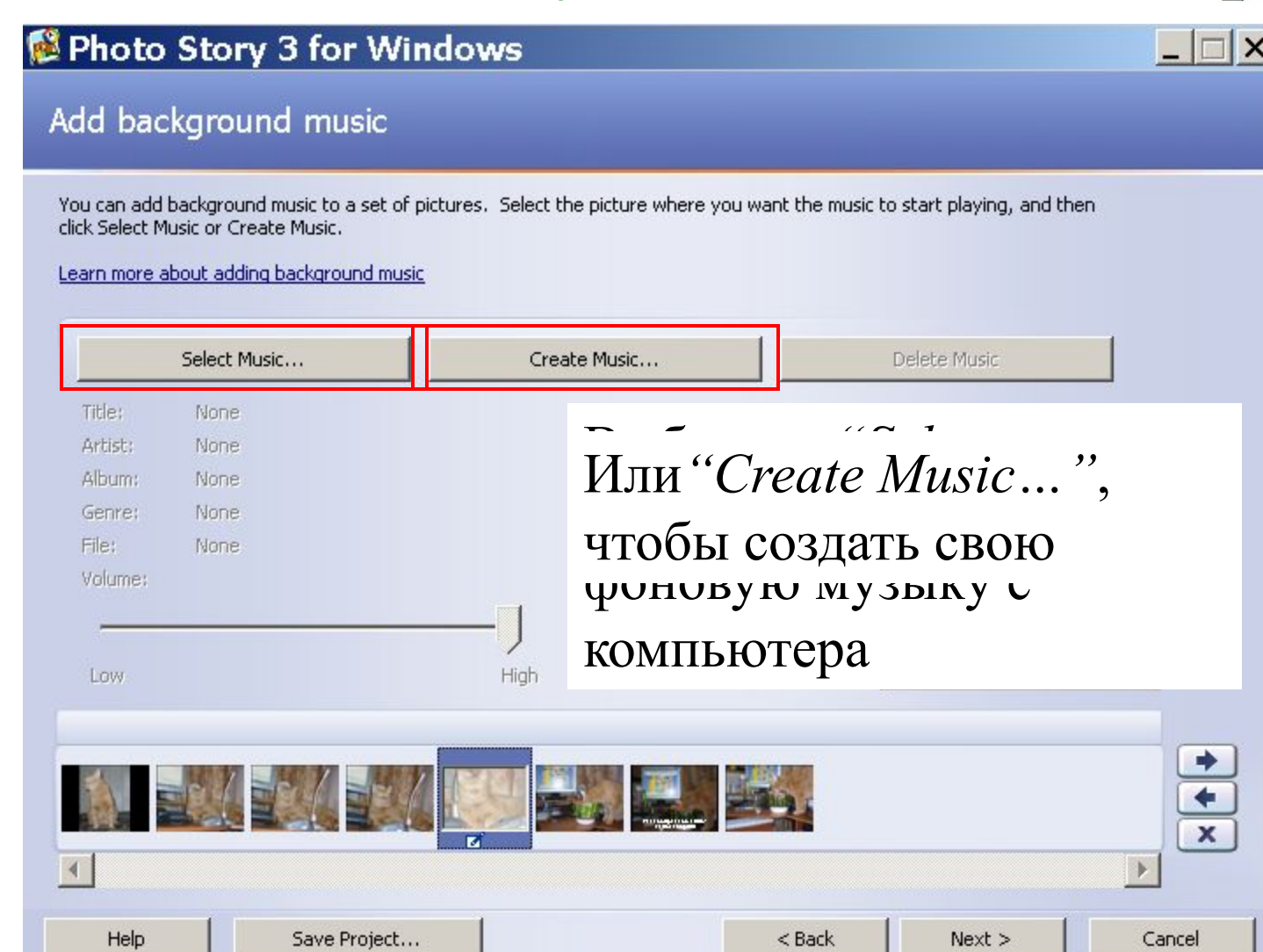

E-õppe kursus praktikult praktikule

# Сохранение

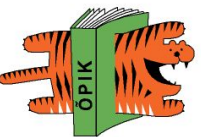

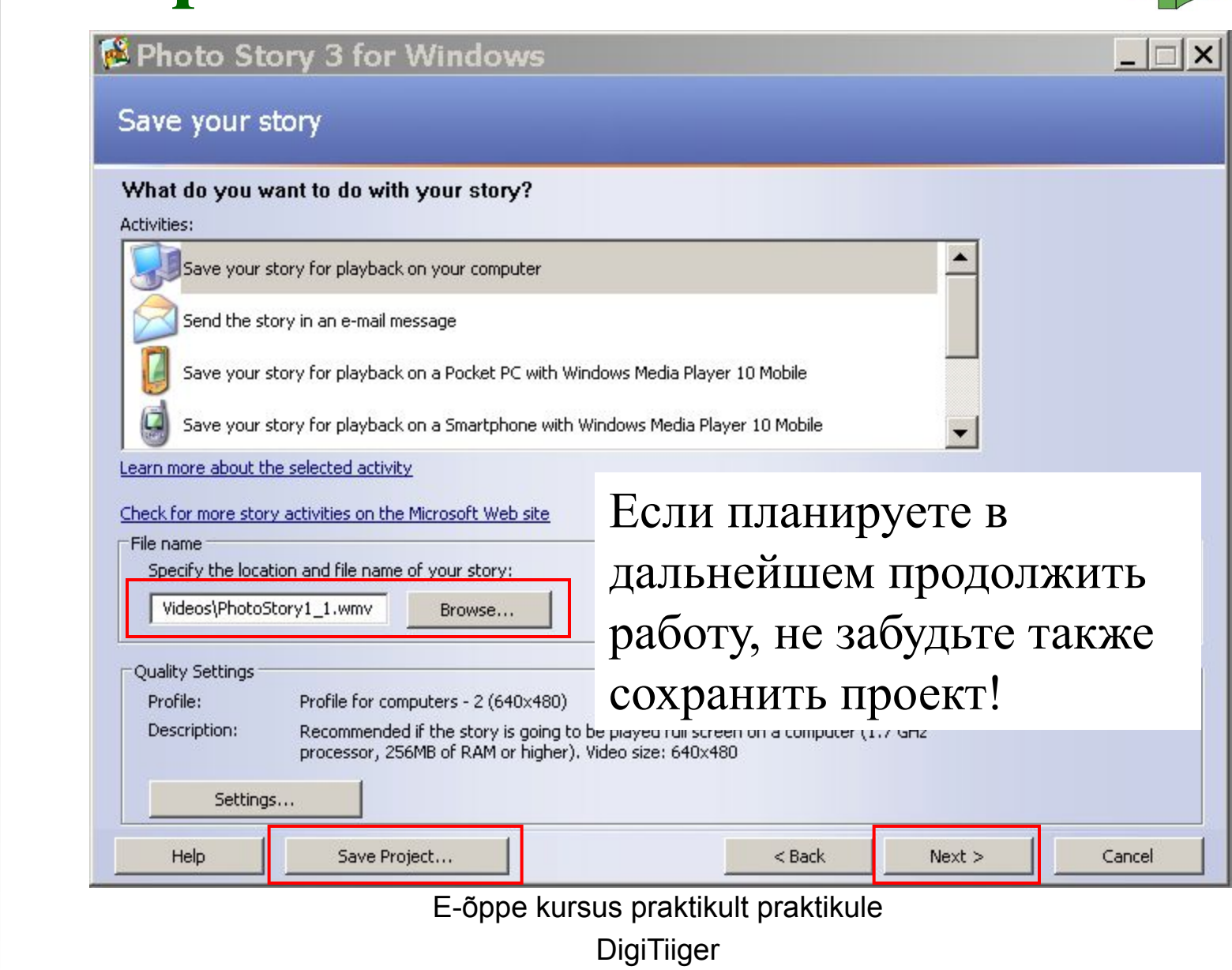

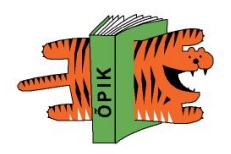

### NB! Изменить что-то в готовом видеоролике средствами **Microsoft Photo Story** нельзя!

Редактированию подлежит только проект, сохранить который можно на каждом этапе работы.

# **Окончание работы**

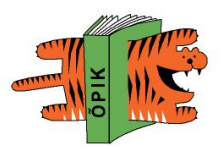

#### Photo Story 3 for Windows

Completing Photo Story 3 for W

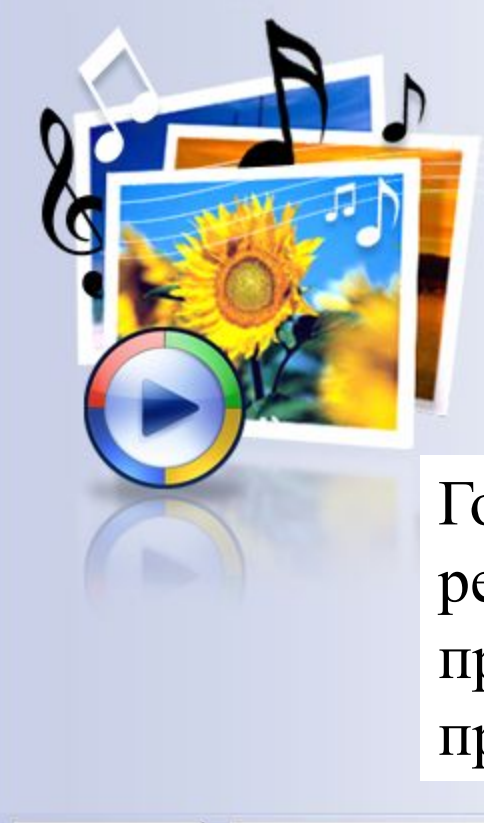

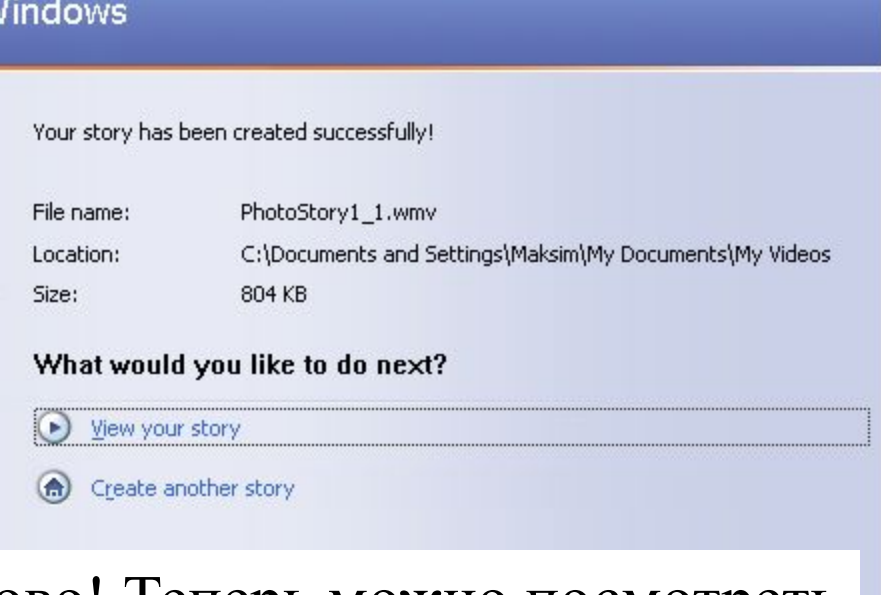

Готово! Теперь можно посмотреть результат, закончить работу с программой или начать новый проект!

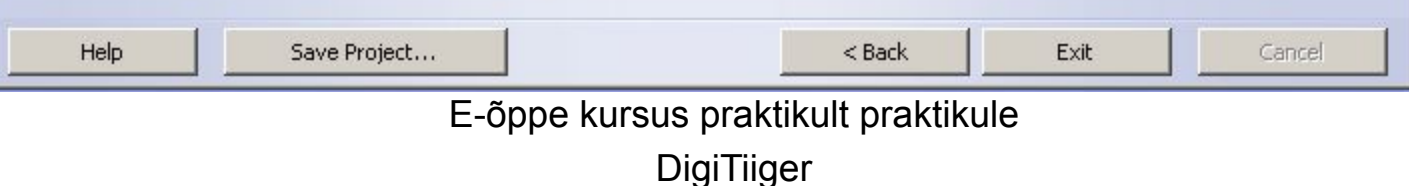

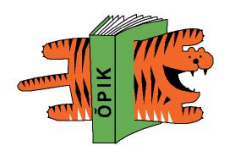

## Успехов в освоении программы!